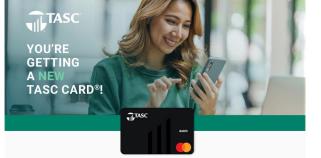

We know you love your TASC Card®—it's smart, easy, and connected. You or someone in your family probably uses it at least once a week. It might even occupy the top spot at the front of your wallet.

We love that you love your TASC Card, and you're going to love it even more. Soon, we'll be updating to a new, improved card processing platform. The update will happen behind the scenes, with no change to how you access your TASC account.

As part of the update, we need to replace the TASC Card you have now with a new TASC Card, even if you just got one recently. And we want to make sure we mail your new TASC Card to the right place with no delay in you receiving it. So please, take a minute to verify the address we have on file for you.

Visit the State's FSA website at <a href="https://ctasc.com">ctasc.com</a> and click the orange</a> Login button. You will be brought to the TASC website where you will sign in using your email and password. From the menu, go to Settings > Profile to find and verify your address.

## $\mathbf{\nabla}$

#### If it's correct, you're all set!

- You don't need to take any action.
- Watch for another email from us with more info about when your new TASC Card will be mailed.
- This applies to all TASC Cards issued for your account. (Think spouses and dependents.)

# X

#### If it's not correct, update your address!

- · Select the pencil icon next to your address to make changes.
- Save/submit your changes.
- Make sure your employer has your updated address on file, too. If they send us a data file that includes your old information, that will overwrite your update!
- Your address needs to be updated by April 19, 2024.

### **IMPORTANT TO KNOW**

At about the same time that we put your new TASC Card in the mail, we'll need to **deactivate your current TASC Card** as we make the update to the new card processing platform. That means it might be a few days before your new TASC Card arrives when your current TASC Card won't be working anymore.

Don't worry, you can still access your benefit account funds. Just go to <u>www.tasconline.com</u> or open the TASC mobile app and request a reimbursement, then once it's approved, transfer the reimbursed funds from MyCash directly to your bank account.

### NEED HELP?

FAQs: www.tasconline.com/tasc-card-faqs

Support: Sign in at www.tasconline.com and go to Support > Contact Us

Customer Care: 888-698-1429

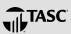

You received this email because you are participating in a TASC benefit plan through the State of Connecticut. Need to contact TASC? Please don't reply to this message. Submit a support request or call 888-698-1429.

If this email is not displaying correctly, view it in your browser.

This Mastercard is administered by TASC, a registered agent of Pathward®, N.A. Use of this card is authorized as set forth in your Cardholder Agreement. The TASC Card is issued by Pathward, N.A., Membe FDIC, pursuant to license by Mastercard International Incorporated. Mastercard is a registered trademark, and the circles design is a trademark of Mastercard International Incorporated.

This email and attachments are confidential. Dissemination, distribution or copying this communication is prohibited. If you have received this communication in error, please notify TASC immediately. This email, and attachments, are not intended and cannot be used for the purpose of avoiding penalties or taxes due under the IRS Code. TASC disclaims any and all liability arising from the delay or non-receipt of this email. TASC does not provide any legal advice, investment advice, or tax advice to clients or individuals. Copyright © 2024 TASC, 2302 International Lane, Madison, WI 53704-3140. All rights reserved.